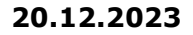

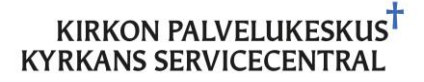

# Perintäliittymän käyttöönotto

Asiakasohje

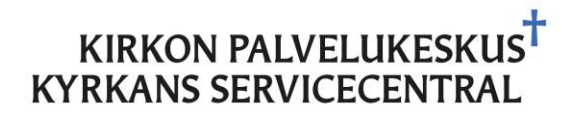

#### 20.12.2023

### Versionhallinta

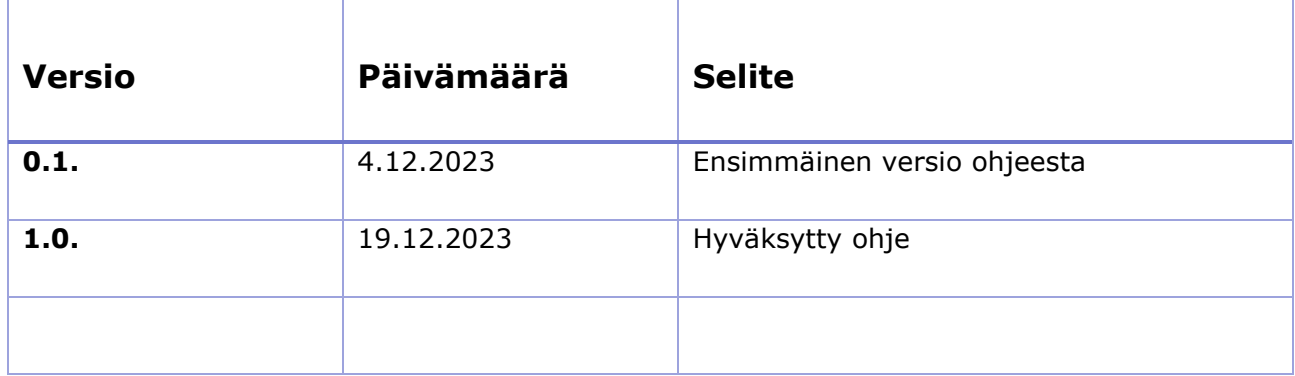

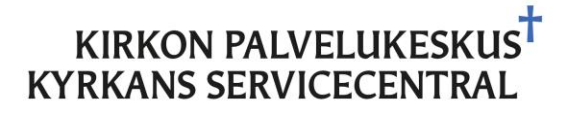

### Perintäliittymän käyttöönotto

#### **Sisällys**

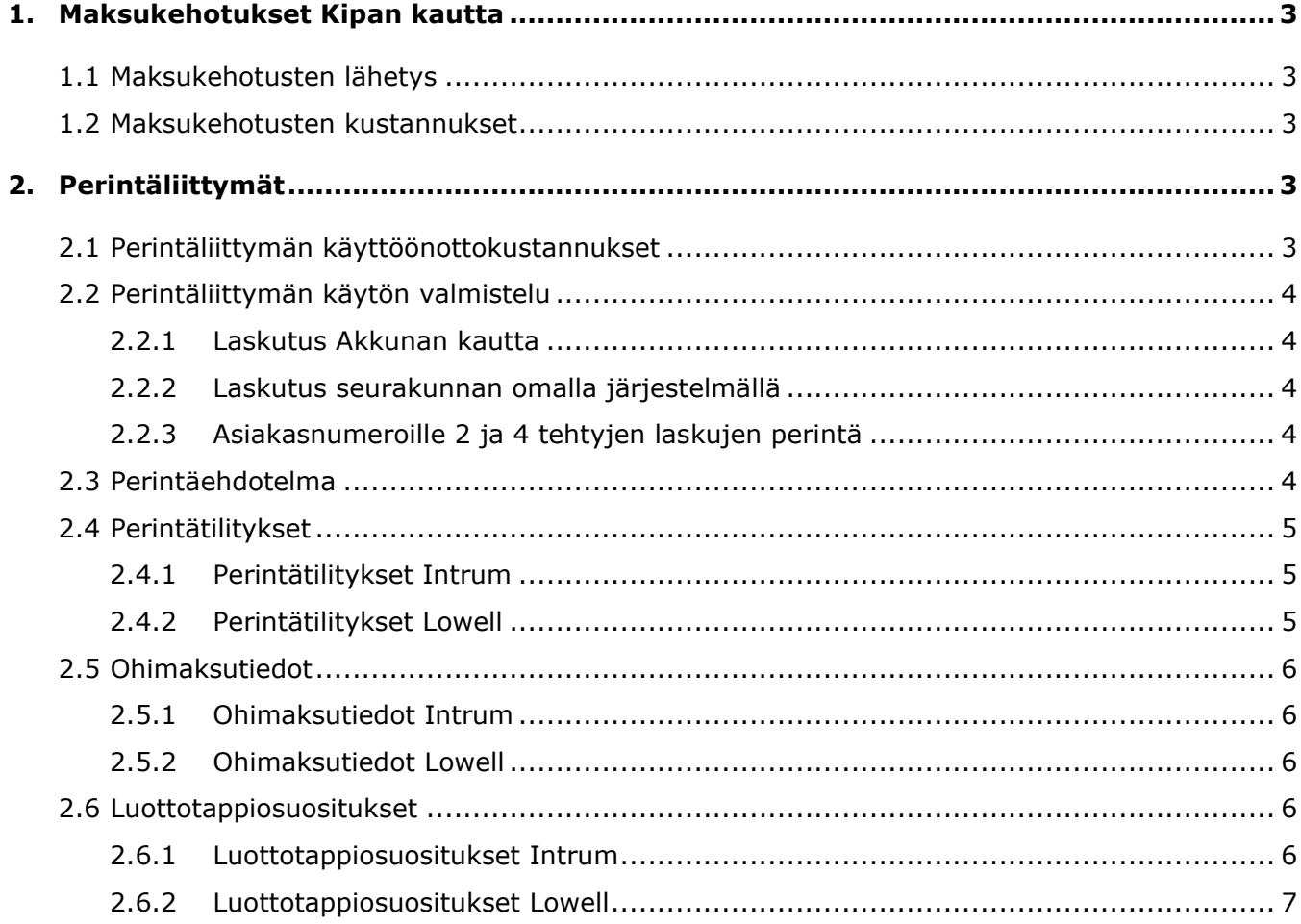

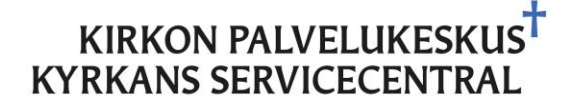

## <span id="page-3-0"></span>1. Maksukehotukset Kipan kautta

Perintäliittymän käyttöönotto edellyttää, että myös maksukehotukset hoidetaan Kipan kautta. Maksukehotukset saa käyttöön ilmoittamalla Kipaan palvelupyynnöllä.

### <span id="page-3-1"></span>1.1 Maksukehotusten lähetys

Maksukehotusten lähetyksessä on käytössä tällä hetkellä kahta sykliä: joka maanantai lähtevät kehotukset tai yleisempi kaksi kertaa kuukaudessa lähtevät kehotukset (aina kk:n 1. ja 15. päivä). Ensimmäinen maksukehotusajo ajetaan Kipassa käsin ja seurakunnassa tarkistetaan ajo. Kun mahdolliset muutokset on tehty ajolle ja reskontraan, maksukehotukset automatisoidaan.

Maksukehotukset lähtevät siten, että ensimmäinen kehotus lähtee, kun lasku on vähintään 14 päivää myöhässä ja toinen maksukehotus lähtee, kun edellisestä on kulunut vähintään 14 päivää. Maksukehotusmaksu 5 € lisätään lähetysvaiheessa kehotukselle.

### <span id="page-3-2"></span>1.2 Maksukehotusten kustannukset

Maksukehotusten käyttöönotosta ei veloiteta erikseen. Kustannuksia seurakunnalle tulee sähköisen myyntilaskun verran / lähetetty maksukehotus. Automaattisiin maksukehotusajoihin myöhemmin tehtävät muutokset (esim. keskeytykset, rajausten muutokset) ovat lisäveloitettavaa palvelua.

## <span id="page-3-3"></span>2. Perintäliittymät

Kipasta on valmiit perintäliittymät kahteen perintätoimistoon, Intrumille ja Lowellille. Näiden perintätoimistojen kanssa on myös tehty seurakunnille edulliset puitesopimukset, joita seurakunnat voivat hyödyntää. Varsinaisen sopimuksen perintätoimiston käytöstä tekee kuitenkin seurakunta itse. Kun seurakunta on tehnyt päätöksen perintäliittymän käyttöönotosta, asiasta kannattaa heti ilmoittaa palvelupyynnöllä Kipaan, jolloin Kipassa aloitetaan liittymän valmistelu.

### <span id="page-3-4"></span>2.1 Perintäliittymän käyttöönottokustannukset

Perintäliittymän käyttöönotto vaatii Kipassa järjestelmäasiantuntijan työtä n. 2 h voimassa olevan hinnaston mukaan. Tämä kustannus veloitetaan seurakunnalta. Muita kustannuksia perintäliittymän käyttöönotosta ei tule Kipan puolelta. Perintätoimisto laskuttaa seurakuntaa sopimuksen mukaisista kustannuksista.

#### KIRKON PALVELUKESKUST **KYRKANS SERVICECENTRAL**

### <span id="page-4-0"></span>2.2 Perintäliittymän käytön valmistelu

Perintäliittymän käyttöä varten muutetaan laskutuskäytäntöjä siten, että laskut tulevat sellaisille asiakasnumeroille, jotka ovat perintämenettelyssä mukana. Kipan reskontrassa on neljä kertaasiakasnumeroa, joista ei-perittäviä ovat asiakasnumerot 2 (suomenkieliset) ja 4 (ruotsinkieliset) kerta-asiakkaat. Näillä asiakasnumeroilla olevat laskut eivät nouse perintäehdotelmalle. Perittäviä asiakasnumeroita ovat 1 (suomenkieliset) ja 3 (ruotsinkieliset). Näillä asiakasnumeroilla tehdyt laskut nousevat perintäehdotelmalle.

Seurakunnan varsinaiset asiakkaat (nrot 1000–99999) ovat perittäviä ja erääntyneet laskut nousevat perintäehdotelmalle.

#### <span id="page-4-1"></span>2.2.1 Laskutus Akkunan kautta

Kun seurakunta ottaa käyttöön perintäliittymän, siirrytään Akkunassa käyttämään kertaluontoisesti laskutettavien asiakkaiden kohdalla asiakasnumeroita 1 ja 3, vaikka tähän asti olisi käytetty asiakasnumeroita 2 ja 4.

#### <span id="page-4-2"></span>2.2.2 Laskutus seurakunnan omalla järjestelmällä

Mikäli seurakunnalla on käytössä oma laskutusjärjestelmä, josta laskut siirtyvät Kipaan, laskujen ohjausta täytyy muuttaa. Oletusarvoisesti laskut siirtyvät muista järjestelmistä asiakasnumeroille 2 ja 4, joten järjestelmään tarvitaan muutos siten, että laskut ohjautuvat asiakasnumeroille 1 ja 3. Muutokseen seurakunta saa apua oman laskutusjärjestelmänsä tuesta.

### <span id="page-4-3"></span>2.2.3 Asiakasnumeroille 2 ja 4 tehtyjen laskujen perintä

Asiakasnumeroille 2 ja 4 tehdyistä laskuista lähtee normaalissa maksukehotusmenettelyssä maksukehotukset. Jos laskuja ei ole maksukehotuksista huolimatta maksettu, seurakunta itse voi laittaa laskut perintään perintätoimiston nettipalvelun kautta. Perintään laitetut laskut on hyvä ilmoittaa Kipaan, jotta niihin tehdään perintämerkintä reskontraan ja maksun lukitus mahdollisia ohimaksuja varten.

### <span id="page-4-4"></span>2.3 Perintäehdotelma

Kun perintäliittymä on valmis käyttöönotettavaksi, seurakunta asettaa perintäehdotelman hyväksyjän / hyväksyjät IHA:lla. Ensimmäinen perintäehdotelma muodostetaan Kipassa käsin ja tämän jälkeen ehdotelma automatisoidaan siten, että se muodostuu aina kk:n 1. päivänä, mikäli reskontrassa on perinnän ehdot täyttäviä laskuja (laskusta on mennyt kaksi maksukehotusta ja se

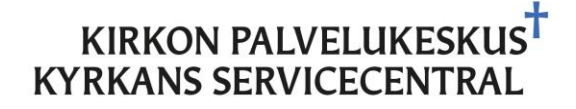

on yli 45 päivää myöhässä). Seurakunta voi halutessaan tarkistaa mahdolliset perintäehdotelmalle nousevat laskut reskontran asettelulla /Z4.

Perintäehdotelma tulee hyväksyjän työlistalle Akkunassa. Ehdotelman voi hyväksyä sellaisenaan tai muutoksin.

### <span id="page-5-0"></span>2.4 Perintätilitykset

Perintätilitykset tulevat eri tavalla riippuen perintätoimistosta.

#### <span id="page-5-1"></span>2.4.1 Perintätilitykset Intrum

Vapaaehtoisen perinnän tilitykset tulevat sähköisenä viiteaineistona suoraan Kipaan ja kohdistuvat laskuille kuten muutkin viitesuoritukset. Tässä yhteydessä korkotuotot ja perintäkulut (maksukehotusmaksut) kirjautuvat automaattisesti niille määritetyillä tiliöinneillä. Korkotuotot kirjataan pääsääntöisesti tilille 601400 ja tulosyksikölle 1006010000. Perintätuotot kirjataan tilille 381100 ja taloushallinnon tulosyksikölle.

Perintätilitysten kirjausautomatiikkaa varten Kipa tarvitsee tiedon, mille pankkitilille perintätilitykset tulevat.

Jälkiperinnän tilitykset kirjataan käsin. Jos tilityksessä on pääomaa reskontrassa avoimena oleville laskuille, kohdistukset tehdään Kipassa ja samassa yhteydessä voidaan kirjata tilityksen muutkin tapahtumat (luottotappion oikaisut, korot, kulut ja provisiot). Jos taas kaikki laskut on kirjattu luottotappioksi, eikä avoimille laskuille ole kohdistettavaa, tilitys kirjataan seurakunnassa muistiolla.

#### <span id="page-5-2"></span>2.4.2 Perintätilitykset Lowell

Lowellin perintätilitykset tulevat tilioteaineistona, josta seurakunta toimittaa tilityserittelyn Kipaan palvelupyynnöllä. Kipassa suoritukset kohdistetaan laskuille ja samassa yhteydessä kirjataan korot ja kulut.

Jälkiperinnän tilitykset kirjataan käsin. Jos tilityksessä on pääomaa reskontrassa avoimena oleville laskuille, kohdistukset tehdään Kipassa ja samassa yhteydessä voidaan kirjata tilityksen muutkin tapahtumat (luottotappion oikaisut, korot, kulut ja provisiot). Jos taas kaikki laskut on kirjattu luottotappioksi, eikä avoimille laskuille ole kohdistettavaa, tilitys kirjataan seurakunnassa muistiolla.

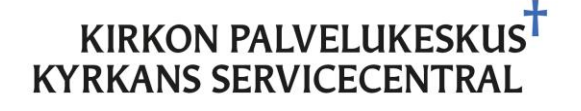

### <span id="page-6-0"></span>2.5 Ohimaksutiedot

#### <span id="page-6-1"></span>2.5.1 Ohimaksutiedot Intrum

Jos asiakas maksaa perintään siirretyn laskun suoraan seurakunnan pankkitilille, suoritus kohdistuu laskulle ja tieto suorituksesta menee automaattisesti Intrumille. Samoin muistakin maksua vastaavista kirjauksista menee Intrumille tieto. Tällaisia ovat hyvityslasku, maksuvapautus ja diakonia-avustus.

Jos lasku on ehditty kirjata luottotappioksi, Kipasta ilmoitetaan saapunut suoritus palvelupyynnöllä seurakunnalle ja seurakunta ilmoittaa suorituksen tiedot perintätoimistolle.

### <span id="page-6-2"></span>2.5.2 Ohimaksutiedot Lowell

Lowellin liittymä toimii siten, että perintäliittymällä perintään lähetetyille laskuille muodostuu maksun lukitus. Tällöin suoritukset, jotka maksetaan suoraan seurakuntaan, jäävät virhetilaan. Lukitus poistetaan Kipassa ja suoritus kohdistetaan laskulle. Näistä ilmoitetaan palvelupyynnöllä seurakunnalle, joka huolehtii tiedon ohimaksusuorituksesta perintätoimistolle.

### <span id="page-6-3"></span>2.6 Luottotappiosuositukset

#### <span id="page-6-4"></span>2.6.1 Luottotappiosuositukset Intrum

Intrumin liittymää pitkin tulee seurakunnalle luottotappiosuositus laskuista, joita ei ole saatu perittyä ja perintätoimistossa katsotaan, että lasku on järkevintä kirjata luottotappioksi. Luottotappion syy tulee numerona reskontraan perintälukitus- eli "Lukit" -sarakkeeseen. Numeroiden merkitykset näkyvät alla olevassa kuvassa:

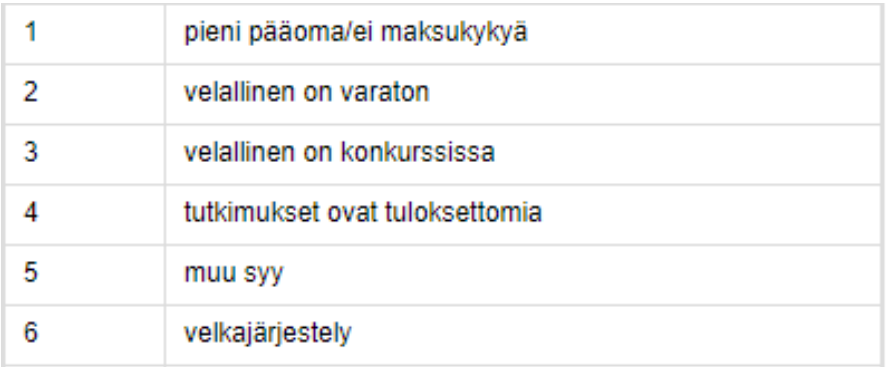

Seurakunta voi hyödyntää tätä tietoa, kun tarkastellaan luottotappioksi kirjattavia laskuja.

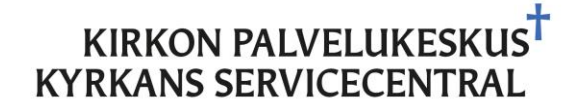

#### <span id="page-7-0"></span>2.6.2 Luottotappiosuositukset Lowell

Lowellin liittymällä ei tule luottotappiosuosituksia.